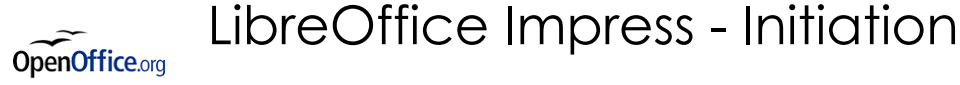

*Mise à jour nov. 2023*

**Durée** 2 jours (14 heures )

*« Délai d'accès maximum 1 mois »*

#### **OBJECTIFS PROFESSIONNELS**

 Maîtriser les fonctionnalités de création de présentation, la gestion des diapositives et la structure d'un diaporama avec LibreOffice Impress.

#### **PARTICIPANTS**

• Tout public

#### **PRE-REQUIS**

Avoir des connaissances de l'environnement Windows

#### **MOYENS PEDAGOGIQUES**

- Réflexion de groupe et apports théoriques du formateur
- Travail d'échange avec les participants sous forme de
- Utilisation de cas concrets issus de l'expérience professionnelle
- Validation des acquis par des questionnaires, des tests d'évaluation, des mises en situation et des jeux pédagogiques.
- Remise d'un support de cours.

#### **MODALITES D'EVALUATION**

- Feuille de présence signée en demi-journée,
- Evaluation des acquis tout au long de la formation,
- Questionnaire de satisfaction,
- Positionnement préalable oral ou écrit,
- Evaluation formative tout au long de la formation,
- Evaluation sommative faite par le formateur ou à l'aide des certifications disponibles,
- Sanction finale : Certificat de réalisation, certification éligible au RS selon l'obtention du résultat par le stagiaire

#### **MOYENS TECHNIQUES EN PRESENTIEL**

 Accueil des stagiaires dans une salle dédiée à la formation, équipée d'ordinateurs, d'un vidéo projecteur d'un tableau blanc et de paperboard. Nous préconisons 8 personnes maximum par action de formation en présentiel

#### **MOYENS TECHNIQUES DES CLASSES EN CAS DE FORMATION DISTANCIELLE**

- A l'aide d'un logiciel comme Teams, Zoom etc... un micro et éventuellement une caméra pour l'apprenant,
- suivez une formation uniquement synchrone en temps réel et entièrement à distance. Lors de la classe en ligne, les apprenants interagissent et comuniquent entre eux et avec le formateur.
- Les formations en distanciel sont organisées en Inter-Entreprise comme en Intra-Entreprise.
- L'accès à l'environnement d'apprentissage (support de cours, labs) ainsi qu'aux preuves de suivi et d'assiduité (émargement, évaluation) est assuré. Nous préconisons 4 personnes maximum par action de formation en classe à distance

#### **ORGANISATION**

Les cours ont lieu de 9h à 12h30 et de 14h à 17h30.

#### **PROFIL FORMATEUR**

- Nos formateurs sont des experts dans leurs domaines d'intervention
- Leur expérience de terrain et leurs qualités pédagogiques constituent un gage de qualité.

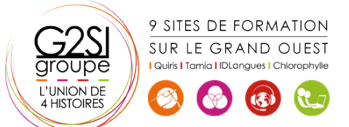

aginius

**Nantes / Rennes : 490 € HT Brest / Le Mans : 490 € HT Certification : OUI**

## **A L'ATTENTION DES PERSONNES EN SITUATION DE HANDICAP**

 Les personnes atteintes de handicap souhaitant suivre cette formation sont invitées à nous contacter directement, afin d'étudier ensemble les possibilités de suivre la formation.

# **Programme de formation**

# **Méthodologie de la présentation (01h15)**

- Analyse de la nature et du contexte
- Le scénario : penser la présentation
- Les règles de la création de visuels
- Les moyens utilisés pou diffuser une présentation

## **Découvrir l'environnement de travail (01h45)**

- La notion de diapositives (pages)
- Les barres d'outils et les fenêtres flottantes
- Afficher/masquer une barre d'outils
- Afficher et gérer le volet diapo
- Afficher et gérer le volet tâches
- Afficher/masquer la règle
- Présentation des différents modes d'affichage

# **Paramétrer la page (00h30)**

- Les différents formats
- Les marges

# **Le mode plan (02h30)**

- Créer et renseigner des diapos en mode plan
- Les différents niveaux
- Hausser/abaisser d'un niveau
- La barre d'outils plan
- Afficher/masquer des niveaux
- Se déplacer dans le plan
- Copie et déplacement de texte
- Insertion de diapositives
- Activer/désactiver le formatage
- Créer une présentation à partir d'un texte (Writer) et insérer le texte sous forme de diapositives dans Impress

# **Le mode normal (01h00)**

- Saisir un texte en mode normal
- Hausser/abaisser d'un niveau
- Renommer une diapositive
- Insérer une nouvelle diapositive en mode normal

# **Le mode notes (00h15)**

Saisie de notes et modifications

# **Le mode prospectus (00h15)**

 Modification de la disposition des diapositives dans la page par cliqué-glissé

### **Le mode trieuse (01h00)**

- Pourquoi utiliser le mode trieuse ?
- Sélection des diapos, copie, déplacement
- Modifier le nombre de diapositives affichées simultanément
- La mise en page des diapositives

# **Le diaporama (01h00)**

- Les déplacements et les raccourcis clavier
- Le navigateur et le stylo
- Utiliser le menu contextuel
- Les paramètres du diaporama

## **Le navigateur (00h30)**

- Afficher/masquer le navigateur
- Utilisation dans le diaporama

# **L'impression (00h30)**

- Déterminer le contenu à imprimer : le plan, les notes, le prospectus, le contenu graphique
- Les options d'impressions : nom de la page, date, heure, pages en mosaïque

# **Les zones de texte (02h45)**

- La barre d'outils dessin et le bouton texte
- La barre d'outils texte : adapter le texte au cadre, la légende
- La barre d'outils ligne et remplissage
- Création de zones de texte
- Mise en forme et modifications
- Utilisation de la règle
- Modifier la mise en valeur des caractères
- Modifier l'alignement, l'interligne, l'espacement des paragraphes
- Modifier les retraits de paragraphes
- Gérer les symboles : puces, numéros, images par niveau
- Poser et gérer les taquets de tabulations

### **La mise en page des diapositives (00h30)**

- Le volet des tâches et l'option mise en page
- Les différentes mises en pages

#### **Le masque de diapositives (00h15)**

 Créer, modifier et utiliser un masque de diapositive

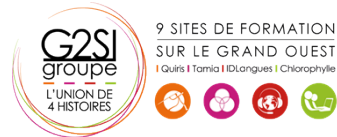

# aginius

# **L'arrière-plan de la diapo (00h30)**

- Les différents remplissages : couleur, dégradé, hachures, bitmap
- Création de remplissages personnalisés et utilisation

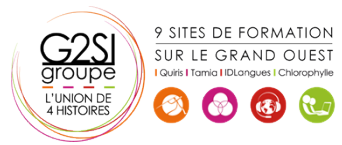

# aginius